### An Advanced Introduction to GnuPG

Neal H. Walfield neal@gnupg.org

RMLL, 6 July 2015

K ロ ▶ K @ ▶ K 할 > K 할 > 1 할 > 1 이익어

<span id="page-1-0"></span>**Outline** 

[OpenPGP](#page-2-0)

[GnuPG's Architecture](#page-28-0)

[Good Practices](#page-36-0)

[Neat Tricks](#page-50-0)

K ロ ▶ K @ ▶ K 할 ▶ K 할 ▶ 이 할 → 9 Q Q ·

## <span id="page-2-0"></span>OpenPGP

- ► Data integrity service for messages and files
- **É** Defined in RFC 4880
	- **<sup>É</sup>** Published in 2007
- **É** Focus
	- **<sup>É</sup>** Message format
	- **<sup>É</sup>** Message reading, writing and verification algorithms

**KORKA SERVER ORA** 

**E** Crypto algorithms to use and their parameters

### Trade-offs

### ► Good for data at rest

- ► Need to be able to decrypt data in decades
	- ► OpenPGP is more like tar than http/smtp/xmpp
	- **E** Consequence: Hard to phase out old algorithms

**KORK STRAIN A STRAIN A STRAIN** 

- ► No interaction between encryptor and decryptor
	- ► Can't negociate parameters dynamically
	- ► No perfect forward secrecy

### Trade-offs

- ► Good for data at rest
	- ► Need to be able to decrypt data in decades
		- ► OpenPGP is more like tar than http/smtp/xmpp
		- **E** Consequence: Hard to phase out old algorithms

**KORK STRAIN A STRAIN A STRAIN** 

- ► No interaction between encryptor and decryptor
	- ► Can't negociate parameters dynamically
	- **EXECUTE:** No perfect forward secrecy

## RFC 4880bis

- ► IETF working group developing a new revision
- **<sup>É</sup>** Major Goals<sup>∗</sup>
	- ► Deprecate weak algorithms (MD5, SHA1, RIPEMD160, 3DES, IDEA)
	- **<sup>É</sup>** Introduce new ECC curves (25519, curve448)
	- **E** New key derivation function
- **É** Planned release: July 2016

<sup>∗</sup><http://wiki.gnupg.org/rfc4880bis>

### Message Format

- $\blacktriangleright$  Packet-based
- $\triangleright$  Designed for unbuffered (single pass) processing

**KORK ERKER AD A BOACH** 

- $\blacktriangleright$  17 packet types
	- $\triangleright$  Symmetrically encrypted data
	- $\triangleright$  Public-key encrypted session key
	- $\triangleright$  Signature packet
	- ► Public-Key Packet
	- ▶ Public-Subkey Packet
	- ▶ Secret-Key Packet
	- User ID Packet
	- $\blacktriangleright$  etc.

# **OpenPGP Algorithms**

- Encryption / Decryption
- $\blacktriangleright$  Signatures
- Example Key derivation function (s2k, string to key)

**KORK ERKER AD A BOACH** 

Encodings (ASCII armor)

# **Encryption Algorithm**

$$
\fbox{Enc}_{r_1}(s) \quad \fbox{Enc}_{r_2}(s) \quad \qquad \text{Enc}_{s}(\text{data})
$$

- Generate a random session key  $(s)$
- For each recipient, output  $Enc<sub>c</sub>$  (session key)
- $\triangleright$  Output Enc<sub>s</sub>(data)
- $\triangleright$  Why a session key?
	- ► Symmetric crypto is fast
	- For N recipients, we encrypt plaintext once and session key N times

**KORK STRAIN A STRAIN A STRAIN** 

# **Encryption Algorithm**

$$
\boxed{\mathsf{Enc}_{r_1}(s) | \mathsf{Enc}_{r_2}(s) | \mathsf{Enc}_{s}(\mathsf{data})}
$$

- Generate a random session key  $(s)$
- For each recipient, output  $Enc<sub>c</sub>$  (session key)
- $\triangleright$  Output Enc<sub>s</sub>(data)
- $\triangleright$  Why a session key?
	- Symmetric crypto is fast
	- $\triangleright$  For N recipients, we encrypt plaintext once and session key N times

**KORKARA KERKER DAGA** 

\$ echo -n foo | gpg2 -e -r 630052D9 -r 8E678210 | gpg2 --list-packets # off=0 ctb=85 tag=1 hlen=3 plen=268 :pubkey enc packet: version 3, algo 1, keyid C2B819056C652598 data: [2047 bits] # off=271 ctb=85 tag=1 hlen=3 plen=268 :pubkey enc packet: version 3, algo 1, keyid AE19DAC58E678210 data: [2047 bits] # off=542 ctb=d2 tag=18 hlen=2 plen=56 new-ctb :encrypted data packet: length: 56 mdc\_method: 2 # off=563 ctb=a3 tag=8 hlen=1 plen=0 indeterminate :compressed packet: algo=1 # off=565 ctb=cb tag=11 hlen=2 plen=9 new-ctb :literal data packet: mode b (62), created 1435751184, name="", raw data: 3 bytes

#### **É** Two recipients

- ► Self and someone else
- ► (Can always encrypt to some key using encrypt-to in gpg.conf)

**KORK ERKER AD A BOACH** 

\$ echo -n foo | gpg2 -e -r 630052D9 -r 8E678210 | gpg2 --list-packets # off=0 ctb=85 tag=1 hlen=3 plen=268 :pubkey enc packet: version 3, algo 1, keyid C2B819056C652598 data: [2047 bits] # off=271 ctb=85 tag=1 hlen=3 plen=268 :pubkey enc packet: version 3, algo 1, keyid AE19DAC58E678210 data: [2047 bits] # off=542 ctb=d2 tag=18 hlen=2 plen=56 new-ctb :encrypted data packet: length: 56 mdc\_method: 2 # off=563 ctb=a3 tag=8 hlen=1 plen=0 indeterminate :compressed packet: algo=1 # off=565 ctb=cb tag=11 hlen=2 plen=9 new-ctb :literal data packet: mode b (62), created 1435751184, name="", raw data: 3 bytes

**KORK ERKER AD A BOACH** 

► 5 packets

```
$ echo -n foo | gpg2 -e -r 630052D9 -r 8E678210 | gpg2 --list-packets
# off=0 ctb=85 tag=1 hlen=3 plen=268
:pubkey enc packet: version 3, algo 1, keyid C2B819056C652598
data: [2047 bits]
# off=271 ctb=85 tag=1 hlen=3 plen=268
:pubkey enc packet: version 3, algo 1, keyid AE19DAC58E678210
data: [2047 bits]
# off=542 ctb=d2 tag=18 hlen=2 plen=56 new-ctb
:encrypted data packet:
length: 56
mdc_method: 2
# off=563 ctb=a3 tag=8 hlen=1 plen=0 indeterminate
:compressed packet: algo=1
# off=565 ctb=cb tag=11 hlen=2 plen=9 new-ctb
:literal data packet:
mode b (62), created 1435751184, name="",
raw data: 3 bytes
```
#### ► off: offset within stream

- **É** Header
	- ► ctb: packet header ("cipher type byte")
	- **<sup>É</sup>** tag: packet type
	- **F** hlen, plen: header and payload length (in bytes)

\$ echo -n foo | gpg2 -e -r 630052D9 -r 8E678210 | gpg2 --list-packets # off=0 ctb=85 tag=1 hlen=3 plen=268 :pubkey enc packet: version 3, algo 1, keyid C2B819056C652598 data: [2047 bits] # off=271 ctb=85 tag=1 hlen=3 plen=268 :pubkey enc packet: version 3, algo 1, keyid AE19DAC58E678210 data: [2047 bits] # off=542 ctb=d2 tag=18 hlen=2 plen=56 new-ctb :encrypted data packet: length: 56 mdc\_method: 2 # off=563 ctb=a3 tag=8 hlen=1 plen=0 indeterminate :compressed packet: algo=1 # off=565 ctb=cb tag=11 hlen=2 plen=9 new-ctb :literal data packet: mode b (62), created 1435751184, name="", raw data: 3 bytes

- **<sup>É</sup>** pubkey enc packet
	- **E** Encrypted session key
	- ► One for each recipient
	- ► Encrypted using the recipient's public key

**KORK ERKER AD A BOACH** 

\$ echo -n foo | gpg2 -e -r 630052D9 -r 8E678210 | gpg2 --list-packets # off=0 ctb=85 tag=1 hlen=3 plen=268 :pubkey enc packet: version 3, algo 1, keyid C2B819056C652598 data: [2047 bits] # off=271 ctb=85 tag=1 hlen=3 plen=268 :pubkey enc packet: version 3, algo 1, keyid AE19DAC58E678210 data: [2047 bits] # off=542 ctb=d2 tag=18 hlen=2 plen=56 new-ctb :encrypted data packet: length: 56 mdc\_method: 2 # off=563 ctb=a3 tag=8 hlen=1 plen=0 indeterminate :compressed packet: algo=1 # off=565 ctb=cb tag=11 hlen=2 plen=9 new-ctb :literal data packet: mode b (62), created 1435751184, name="", raw data: 3 bytes

#### **<sup>É</sup>** encrypted data packet

- ► Contains the data (encapsulated)
- **E** Encrypted using the sesson key
- **<sup>É</sup>** compressed packet
	- **E** Nested within the encrypted data packet
- **<sup>É</sup>** literal data
	- **E** Nested within the compressed packet data packet

KO KA KERKER E KA GA KOLA

```
$ echo -n foo | gpg2 -e -r 630052D9 -r 8E678210 | gpg2 --list-packets
# off=0 ctb=85 tag=1 hlen=3 plen=268
:pubkey enc packet: version 3, algo 1, keyid C2B819056C652598
data: [2047 bits]
# off=271 ctb=85 tag=1 hlen=3 plen=268
:pubkey enc packet: version 3, algo 1, keyid AE19DAC58E678210
data: [2047 bits]
# off=542 ctb=d2 tag=18 hlen=2 plen=56 new-ctb
:encrypted data packet:
length: 56
mdc_method: 2
# off=563 ctb=a3 tag=8 hlen=1 plen=0 indeterminate
:compressed packet: algo=1
# off=565 ctb=cb tag=11 hlen=2 plen=9 new-ctb
:literal data packet:
mode b (62), created 1435751184, name="",
raw data: 3 bytes
```
#### ► Note the order of the packets

- ► Encrypted Session key precedes encrypted data
- ► No buffering needed to encrypt or decrypt data

**KORK ERKER AD A BOACH** 

```
$ echo -n foo | gpg2 -e -r 630052D9 -r 8E678210 | gpg2 --list-packets
# off=0 ctb=85 tag=1 hlen=3 plen=268
:pubkey enc packet: version 3, algo 1, keyid C2B819056C652598
data: [2047 bits]
# off=271 ctb=85 tag=1 hlen=3 plen=268
:pubkey enc packet: version 3, algo 1, keyid AE19DAC58E678210
data: [2047 bits]
# off=542 ctb=d2 tag=18 hlen=2 plen=56 new-ctb
:encrypted data packet:
length: 56
mdc_method: 2
# off=563 ctb=a3 tag=8 hlen=1 plen=0 indeterminate
:compressed packet: algo=1
# off=565 ctb=cb tag=11 hlen=2 plen=9 new-ctb
:literal data packet:
mode b (62), created 1435751184, name="",
raw data: 3 bytes
```
#### **EXECT** Modification Detection System (MDS)

- **E** Integrity check
- **E** Normally done using signatures
- ► But, signatures reveal the sender's identity
- **<sup>É</sup> MDS preserves integrity and anonymity**

► Modification Detection Code (MDC) packet

- **<sup>É</sup>** Immediately follows encrypted data packet
- ► Not shown by gpg for technical reasons

# <span id="page-17-0"></span>Modification Detection System

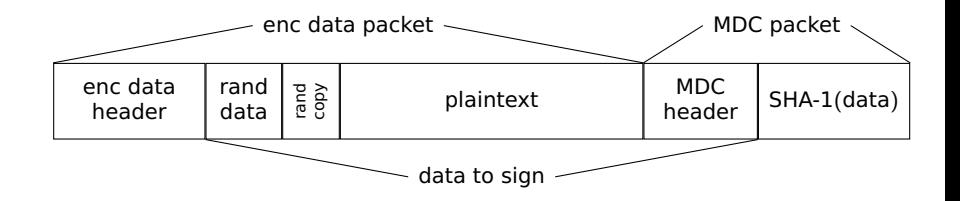

- ► SHA-1 of:
	- **<sup>É</sup>** Block of random data
		- ► AES block size is 128 bits (16 bytes)
		- $\blacktriangleright$  = 16 bytes of random data
	- ► Last two bytes of random data are repeated
		- ► Quick check for invalid key
		- ► No need to process TBs of data to check key
	- **<sup>É</sup>** The plaintext
	- **<sup>É</sup>** Header of MDC Packet
		- **<sup>É</sup>** Included in hashed data
		- **E** Detects data removal / extensi[on](#page-16-0) [at](#page-18-0)

 $4 \equiv 1$   $\equiv 0.99$ 

# <span id="page-18-0"></span>Signing Algorithm

- **<sup>É</sup> Output** hash parameters
- **<sup>É</sup>** Simultaneously **Hash** and **Output** message

**KORK ERKER AD A BOACH** 

- ► **Sign** hash using sender's private key
- **<sup>É</sup> Output** signature

\$ echo -n foo | gpg2 -s | gpg2 --list-packets # off=0 ctb=a3 tag=8 hlen=1 plen=0 indeterminate :compressed packet: algo=1 # off=2 ctb=90 tag=4 hlen=2 plen=13 :onepass\_sig packet: keyid E149B3889E4DA08C version 3, sigclass 0x00, digest 8, pubkey 1, last=1 # off=17 ctb=cb tag=11 hlen=2 plen=9 new-ctb :literal data packet: mode b (62), created 1435588610, name="", raw data: 3 bytes # off=28 ctb=89 tag=2 hlen=3 plen=284 :signature packet: algo 1, keyid E149B3889E4DA08C version 4, created 1435588610, md5len 0, sigclass 0x00 digest algo 8, begin of digest 27 28 hashed subpkt 2 len 4 (sig created 2015-06-29) subpkt 16 len 8 (issuer key ID E149B3889E4DA08C) data: [2047 bits]

**KORK ERKER AD A BOACH** 

#### ► 4 packets

\$ echo -n foo | gpg2 -s | gpg2 --list-packets # off=0 ctb=a3 tag=8 hlen=1 plen=0 indeterminate :compressed packet: algo=1 # off=2 ctb=90 tag=4 hlen=2 plen=13 :onepass\_sig packet: keyid E149B3889E4DA08C version 3, sigclass 0x00, digest 8, pubkey 1, last=1 # off=17 ctb=cb tag=11 hlen=2 plen=9 new-ctb :literal data packet: mode b (62), created 1435588610, name="", raw data: 3 bytes # off=28 ctb=89 tag=2 hlen=3 plen=284 :signature packet: algo 1, keyid E149B3889E4DA08C version 4, created 1435588610, md5len 0, sigclass 0x00 digest algo 8, begin of digest 27 28 hashed subpkt 2 len 4 (sig created 2015-06-29) subpkt 16 len 8 (issuer key ID E149B3889E4DA08C) data: [2047 bits]

#### ► Compressed packet contains other packets

**KORK ERKER AD A BOACH** 

**<sup>É</sup>** (Logical structure not shown)

```
$ echo -n foo | gpg2 -s | gpg2 --list-packets
# off=0 ctb=a3 tag=8 hlen=1 plen=0 indeterminate
:compressed packet: algo=1
# off=2 ctb=90 tag=4 hlen=2 plen=13
:onepass_sig packet: keyid E149B3889E4DA08C
version 3, sigclass 0x00, digest 8, pubkey 1, last=1
# off=17 ctb=cb tag=11 hlen=2 plen=9 new-ctb
:literal data packet:
mode b (62), created 1435588610, name="",
raw data: 3 bytes
# off=28 ctb=89 tag=2 hlen=3 plen=284
:signature packet: algo 1, keyid E149B3889E4DA08C
version 4, created 1435588610, md5len 0, sigclass 0x00
digest algo 8, begin of digest 27 28
hashed subpkt 2 len 4 (sig created 2015-06-29)
subpkt 16 len 8 (issuer key ID E149B3889E4DA08C)
data: [2047 bits]
```
#### **É** Signature parameters

- ► sigclass: type of data (text, binary, User ID, etc.)
- **<sup>É</sup>** digest: Hash algorithm
- **E** pubkey: public-key algorithm
- **<sup>É</sup>** keyid: public key id
- ► last: last onepass\_sig packet before the data?

► Parameters precede the data; no buffering required

```
$ echo -n foo | gpg2 -s | gpg2 --list-packets
# off=0 ctb=a3 tag=8 hlen=1 plen=0 indeterminate
:compressed packet: algo=1
# off=2 ctb=90 tag=4 hlen=2 plen=13
:onepass_sig packet: keyid E149B3889E4DA08C
version 3, sigclass 0x00, digest 8, pubkey 1, last=1
# off=17 ctb=cb tag=11 hlen=2 plen=9 new-ctb
:literal data packet:
mode b (62), created 1435588610, name="",
raw data: 3 bytes
# off=28 ctb=89 tag=2 hlen=3 plen=284
:signature packet: algo 1, keyid E149B3889E4DA08C
version 4, created 1435588610, md5len 0, sigclass 0x00
digest algo 8, begin of digest 27 28
hashed subpkt 2 len 4 (sig created 2015-06-29)
subpkt 16 len 8 (issuer key ID E149B3889E4DA08C)
data: [2047 bits]
```
#### **É** Actual data to sign

- **É** Parameters
	- ► mode: binary, text or UTF-8
	- ► created: file's last modification date

**KORK ERKER AD A BOACH** 

**<sup>É</sup>** name: filename

```
$ echo -n foo | gpg2 -s | gpg2 --list-packets
# off=0 ctb=a3 tag=8 hlen=1 plen=0 indeterminate
:compressed packet: algo=1
# off=2 ctb=90 tag=4 hlen=2 plen=13
:onepass_sig packet: keyid E149B3889E4DA08C
version 3, sigclass 0x00, digest 8, pubkey 1, last=1
# off=17 ctb=cb tag=11 hlen=2 plen=9 new-ctb
:literal data packet:
mode b (62), created 1435588610, name="",
raw data: 3 bytes
# off=28 ctb=89 tag=2 hlen=3 plen=284
:signature packet: algo 1, keyid E149B3889E4DA08C
version 4, created 1435588610, md5len 0, sigclass 0x00
digest algo 8, begin of digest 27 28
hashed subpkt 2 len 4 (sig created 2015-06-29)
subpkt 16 len 8 (issuer key ID E149B3889E4DA08C)
data: [2047 bits]
```
#### **F** The actual signature

- ► Repetition of parameters from onepass\_sig packet
- **<sup>É</sup>** The hash
- **E** Additional subpackets (included in the hash)
	- ► Creation time
	- **<sup>É</sup>** Full public key

```
$ gpg2 --export testing | gpg2 --list-packets
# off=0 ctb=99 tag=6 hlen=3 plen=269
:public key packet:
    version 4, algo 1, created 1431979963, expires 0
    keyid: E149B3889E4DA08C
# off=272 ctb=b4 tag=13 hlen=2 plen=7
:user ID packet: "Testing"
# off=281 ctb=89 tag=2 hlen=3 plen=319
:signature packet: algo 1, keyid E149B3889E4DA08C
    version 4, created 1431979963, md5len 0, sigclass 0x13
    digest algo 8, begin of digest 7b 58
    hashed subpkt 2 len 4 (sig created 2015-05-18)
    hashed subpkt 27 len 1 (key flags: 03)
    hashed subpkt 9 len 4 (key expires after 100d0h0m)
    hashed subpkt 11 len 6 (pref-sym-algos: 9 8 7 3 2 1)...
# off=603 ctb=b9 tag=14 hlen=3 plen=269
:public sub key packet:
    version 4, algo 1, created 1431979963, expires 0
    keyid: AE19DAC58E678210
# off=875 ctb=89 tag=2 hlen=3 plen=293
:signature packet: algo 1, keyid E149B3889E4DA08C
    ...
```
- **F** Packet format also used for serializing keys
- **E** Includes preferences and supported features
	- **E** Upload your keys regularly!

```
$ gpg2 --export testing | gpg2 --list-packets
# off=0 ctb=99 tag=6 hlen=3 plen=269
:public key packet:
    version 4, algo 1, created 1431979963, expires 0
    keyid: E149B3889E4DA08C
# off=272 ctb=b4 tag=13 hlen=2 plen=7
:user ID packet: "Testing"
# off=281 ctb=89 tag=2 hlen=3 plen=319
:signature packet: algo 1, keyid E149B3889E4DA08C
    version 4, created 1431979963, md5len 0, sigclass 0x13
    digest algo 8, begin of digest 7b 58
    hashed subpkt 2 len 4 (sig created 2015-05-18)
    hashed subpkt 27 len 1 (key flags: 03)
    hashed subpkt 9 len 4 (key expires after 100d0h0m)
    hashed subpkt 11 len 6 (pref-sym-algos: 9 8 7 3 2 1)...
# off=603 ctb=b9 tag=14 hlen=3 plen=269
:public sub key packet:
    version 4, algo 1, created 1431979963, expires 0
    keyid: AE19DAC58E678210
# off=875 ctb=89 tag=2 hlen=3 plen=293
:signature packet: algo 1, keyid E149B3889E4DA08C
    ...
```
**KORK ERKER AD A BOACH** 

► Public key / subkey

```
$ gpg2 --export testing | gpg2 --list-packets
# off=0 ctb=99 tag=6 hlen=3 plen=269
:public key packet:
    version 4, algo 1, created 1431979963, expires 0
    keyid: E149B3889E4DA08C
# off=272 ctb=b4 tag=13 hlen=2 plen=7
:user ID packet: "Testing"
# off=281 ctb=89 tag=2 hlen=3 plen=319
:signature packet: algo 1, keyid E149B3889E4DA08C
    version 4, created 1431979963, md5len 0, sigclass 0x13
    digest algo 8, begin of digest 7b 58
    hashed subpkt 2 len 4 (sig created 2015-05-18)
    hashed subpkt 27 len 1 (key flags: 03)
    hashed subpkt 9 len 4 (key expires after 100d0h0m)
    hashed subpkt 11 len 6 (pref-sym-algos: 9 8 7 3 2 1)...
# off=603 ctb=b9 tag=14 hlen=3 plen=269
:public sub key packet:
    version 4, algo 1, created 1431979963, expires 0
    keyid: AE19DAC58E678210
# off=875 ctb=89 tag=2 hlen=3 plen=293
:signature packet: algo 1, keyid E149B3889E4DA08C
    ...
```
### **É** Self-signature

- **<sup>É</sup>** Always uses primary key
- **<sup>É</sup>** Links subkey to primary

**KORK ERKER AD A BOACH** 

```
$ gpg2 --export testing | gpg2 --list-packets
# off=0 ctb=99 tag=6 hlen=3 plen=269
:public key packet:
    version 4, algo 1, created 1431979963, expires 0
    keyid: E149B3889E4DA08C
# off=272 ctb=b4 tag=13 hlen=2 plen=7
:user ID packet: "Testing"
# off=281 ctb=89 tag=2 hlen=3 plen=319
:signature packet: algo 1, keyid E149B3889E4DA08C
    version 4, created 1431979963, md5len 0, sigclass 0x13
    digest algo 8, begin of digest 7b 58
    hashed subpkt 2 len 4 (sig created 2015-05-18)
    hashed subpkt 27 len 1 (key flags: 03)
    hashed subpkt 9 len 4 (key expires after 100d0h0m)
    hashed subpkt 11 len 6 (pref-sym-algos: 9 8 7 3 2 1)...
# off=603 ctb=b9 tag=14 hlen=3 plen=269
:public sub key packet:
    version 4, algo 1, created 1431979963, expires 0
    keyid: AE19DAC58E678210
# off=875 ctb=89 tag=2 hlen=3 plen=293
:signature packet: algo 1, keyid E149B3889E4DA08C
    ...
```
#### ► Signature data

- **<sup>É</sup>** Key's properties
- **<sup>É</sup>** User preference
- **<sup>É</sup>** Supported features

**KORK ERKER AD A BOACH** 

### <span id="page-28-0"></span>[OpenPGP](#page-2-0)

### [GnuPG's Architecture](#page-28-0)

[Good Practices](#page-36-0)

[Neat Tricks](#page-50-0)

K ロ ▶ K @ ▶ K 할 ▶ K 할 ▶ 이 할 → 9 Q Q ·

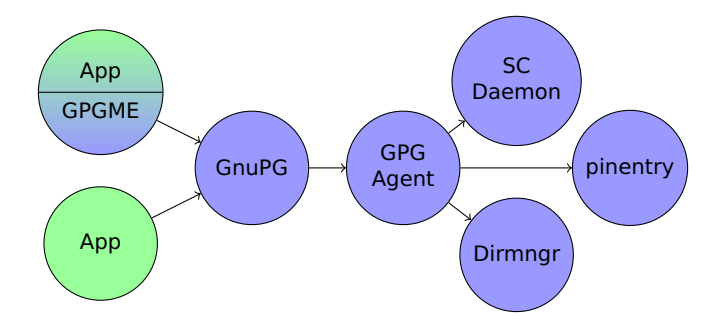

- **É** Multi-server architecture
	- ► GPG is not a library!
		- **<sup>É</sup>** GPGME is a library
		- **<sup>É</sup>** Provides convenient APIs
		- **<sup>É</sup>** Communicates with GPG
	- ► Components in their own address spaces
	- **<sup>É</sup>** Reduces impact of bugs

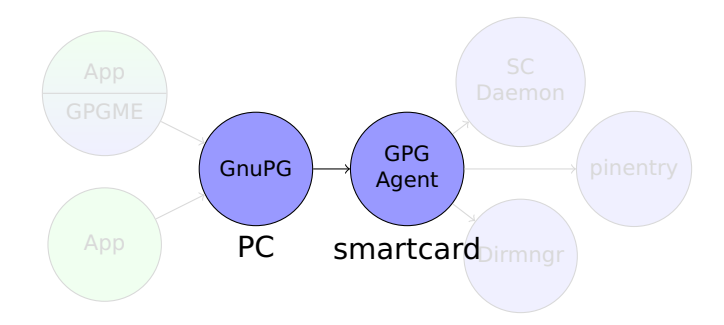

- **É** GPG: Low security
	- **E** Session encryption
	- **<sup>É</sup>** Encoding, etc.
- **É** GPG Agent: High security
	- **<sup>É</sup>** Manages private key and passwords
	- **<sup>É</sup>** Delegates to servers
- ► Separation similar to that of a PC and smartcard KO KA (FIKKE) NGA KOLA

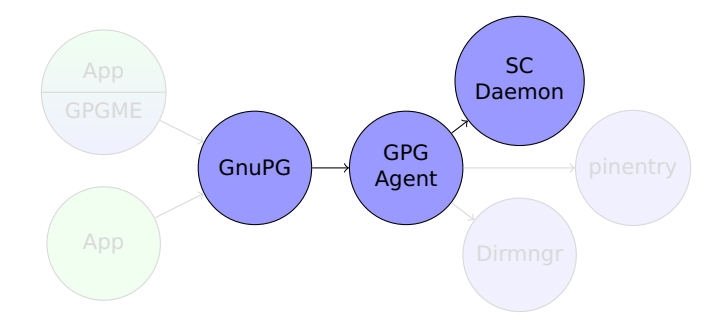

- $\triangleright$  Smartcard Daemon
	- Interacts with smartcards (directly or via PC/SC)

K ロ ▶ K @ ▶ K 할 ▶ K 할 ▶ ① 할 → ① Q @

► Typically packaged separately as scdaemon

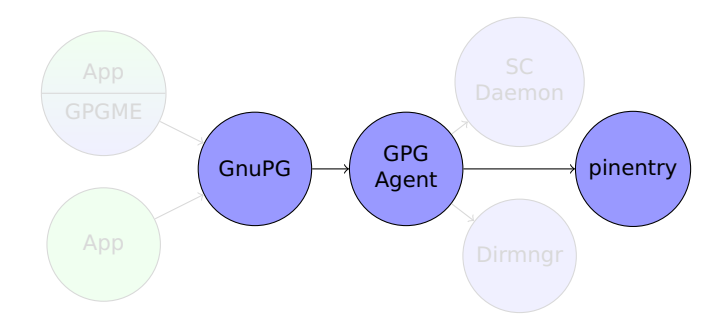

### **É** Pinentry

- ► For user interactions
	- **<sup>É</sup>** Request passphrase
	- **<sup>É</sup>** Ask questions
- **<sup>É</sup>** Multiple implementations
	- **F** Tighter integration
	- **E** Different security properties

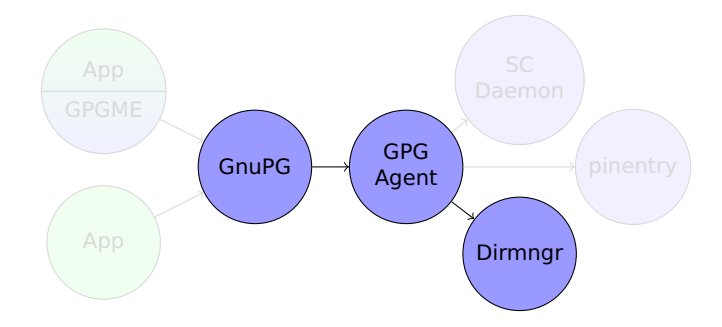

Directory manager

- Interacts with keyservers (HKP, Idap, http)
	- ► qpq2 --search-keys email@example.org

**KORKA SERKER ORA** 

- ► gpg2 --recv-key keyid
- $\blacktriangleright$  etc.
- $\triangleright$  Certificate and CRL cache

### Assuan

• Components communicate using Assuan protocol

- $\triangleright$  IPC protocol
- ▶ Pipe / socket based
- ▶ Very simple, text-based interface
- $\triangleright$  No interface definition language (IDL)
- $\blacktriangleright$  Example:

```
$ pinentry
OK Your orders please
setprompt Enter your password:
0<sup>K</sup>qetpin
D 123abc
0<sup>K</sup>
```
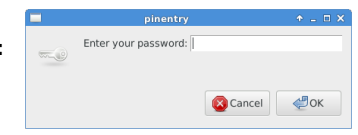

**KORK STRAIN A STRAIN A STRAIN** 

 $\triangleright$  Use gpg-connect-agent to connect to the running GPG Agent or dirmnar

# watchgnupg

### $\triangleright$  Tool for gathering log entries

- In  $qpq$ -agent.conf, add:
	- ▶ log-file socket:///home/USER/.gnupg/S.log
	- $\triangleright$  debug-level basic # (or advanced or expert)
- $\blacktriangleright$  Run:
	- \$ watchgnupg --force /home/USER/.gnupg/S.log

**KORKARA KERKER DAGA** 

### <span id="page-36-0"></span>[OpenPGP](#page-2-0)

### [GnuPG's Architecture](#page-28-0)

### [Good Practices](#page-36-0)

[Neat Tricks](#page-50-0)

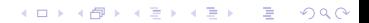

# Private Key Management

- **É** Online
	- **<sup>É</sup>** gpg2 --gen-key
	- **<sup>É</sup>** Key stored locally
	- ► Low security: must trust all local software
- **É** Offline
	- ► Key stored on a smartcard (GnuK, Yubikey Neo, etc.)
	- **<sup>É</sup>** Should use subkeys
		- ► Setup slightly more complicated
	- **E** Should store backups on a USB stick
		- ► Can't export private key from smartcard
	- **<sup>É</sup>** Much higher security
		- ► Crypto can only be when key is inserted
		- ► But, often not obvious what the operation is

**KORK STRAIN A STRAIN A STRAIN** 

► Note: easier to explain crypto when using a smartcard

# Private Key Management

- **É** Online
	- **<sup>É</sup>** gpg2 --gen-key
	- **<sup>É</sup>** Key stored locally
	- ► Low security: must trust all local software
- **É** Offline
	- ► Key stored on a smartcard (GnuK, Yubikey Neo, etc.)
	- **<sup>É</sup>** Should use subkeys
		- **E** Setup slightly more complicated
	- **E** Should store backups on a USB stick
		- ► Can't export private key from smartcard
	- **<sup>É</sup>** Much higher security
		- ► Crypto can only be when key is inserted
		- ► But, often not obvious what the operation is

**KORKARA KERKER DAGA** 

► Note: easier to explain crypto when using a smartcard

# Private Key Management

- **É** Online
	- **<sup>É</sup>** gpg2 --gen-key
	- **<sup>É</sup>** Key stored locally
	- ► Low security: must trust all local software
- **É** Offline
	- ► Key stored on a smartcard (GnuK, Yubikey Neo, etc.)
	- **<sup>É</sup>** Should use subkeys
		- **E** Setup slightly more complicated
	- **E** Should store backups on a USB stick
		- ► Can't export private key from smartcard
	- **<sup>É</sup>** Much higher security
		- ► Crypto can only be when key is inserted
		- ► But, often not obvious what the operation is

**KORKARA KERKER DAGA** 

► Note: easier to explain crypto when using a smartcard

# **Offline Keys**

- $\blacktriangleright$  Use Tails!!!
	- $\blacktriangleright$  Hardened
	- ► Wipes memory on shutdown
- $\blacktriangleright$  Managing the key:
	- $\triangleright$  Boot from a USB stick
		- ► Medium Security
		- ▶ BIOS might be infected, etc.
	- ► Use a dedicated offline computer
		- Old IBM x40 or x60 costs <50 Euros on ebay

**KORK STRAIN A STRAIN A STRAIN** 

- $\triangleright$  Remove wireless network card!
- $\triangleright$  High security
- ► But, still susceptible to Bad USB!

### Generating a Secure Passphrase

### ► Generating a secure passphrase is hard

► "Assume your adversary is capable of one trillion guesses per second." -Snowden

**KORKARA KERKER DAGA** 

- **<sup>É</sup>** To withstand one year, need 65 bits of entropy!
- **E** How to measure a password's entropy?
- **<sup>É</sup>** Need a random password
- ► But that's impossible to memorize
- **E** Unless we encode it smartly!

### Generating a Secure Passphrase

### ► Generating a secure passphrase is hard

► "Assume your adversary is capable of one trillion guesses per second." -Snowden

**KORKARA KERKER DAGA** 

- **<sup>É</sup>** To withstand one year, need 65 bits of entropy!
- **E** How to measure a password's entropy?
- **<sup>É</sup>** Need a random password
- ► But that's impossible to memorize
- **E** Unless we encode it smartly!

## Diceware

- $\triangleright$  Encode using a simple word list
	- $\rightarrow$  /dev/random? 1k words (10-bits entropy per word)
	- dice?  $6^4$  = 1296 words (10.3-bits entropy)
- Secure even if adversary knows the word list!
- $\blacktriangleright$  Examples:
	- $\blacktriangleright$  1. able
	- $\blacktriangleright$  2. about
	- $\blacktriangleright$  3. above
	- $\blacktriangleright$  ...
- Required length:
	- ► 80 bits =  $qood = 8$  words
	- ▶ 120 bits = strong = 12 words
- $\triangleright$  Examples:
	- percent burst identify smash opposite ready blind stab

**KORKARA KERKER DAGA** 

► pipe after harm person split seize radar about

## Diceware

- $\triangleright$  Encode using a simple word list
	- $\rightarrow$  /dev/random? 1k words (10-bits entropy per word)
	- ► dice?  $6^4 = 1296$  words (10.3-bits entropy)
- Secure even if adversary knows the word list!
- $\blacktriangleright$  Examples:
	- $\blacktriangleright$  1. able
	- $\blacktriangleright$  2. about
	- $\blacktriangleright$  3. above

 $\blacktriangleright$  ...

- Required length:
	- ► 80 bits = good = 8 words
	- ▶ 120 bits = strong = 12 words
- $\blacktriangleright$  Examples:
	- $\triangleright$  percent burst identify smash opposite ready blind stab

**KORKARA KERKER DAGA** 

► pipe after harm person split seize radar about

### Word Lists

- **É** Diceware (8k)
- ► PGP Biometric word list (512)
- ► Voice of America's simple English word list (1.5k)

K ロ ▶ K @ ▶ K 할 ▶ K 할 ▶ ① 할 → ① Q @

# **Avoiding Man in the Middle Attacks**

- $\triangleright$  Key signing parties are for geeks
- $\triangleright$  Exchanging fingerprints in person is inconvenient
- ► Use the telephone!

```
$ gpg2 -- recv-key 630052D9
$ qpq2 --with-icao-spelling --fingerprint 630052D9
      rsa3744/630052D9 2015-04-07 [expires: 2025-04-04]
pub
      Key fingerprint = 8F17 7771 18A3 3DDA 9BA4 8E62 AACB 3243
                        "Eight Foxtrot One Seven Seven Seven Sev
```
**KORKA SERKER ORA** 

```
$ gpg2 --sign-key 630052D9 # or --lsign-key
```
- Secure enough for all but the most paranoid
- $\triangleright$  Much more secure than no check

## Key Management

- ► When you get a signed message, fetch the key
- **É** Refresh keys regularly
	- **<sup>É</sup>** Why?
		- **E** New preferences
		- **<sup>É</sup>** Revocation certificates
	- **<sup>É</sup>** How?
		- ► Don't use gpg2 --refresh-keys
		- **<sup>É</sup>** Install parcimonie
		- **<sup>É</sup>** Uses tor
		- **E** Random intervals between each key refresh

**KORK ERKER AD A BOACH** 

# **Key Disclosure**

- ▶ You have to disclose the encryption key for a message?
- Don't disclose your private key!
- $\triangleright$  This allows decryption of all messages

```
\blacktriangleright Just disclose the session key.
  $ echo | gpg2 -e -r keyid | gpg2 --show-session-key
  qpq: session key: '9:576EE31...'
```
**KORKA SERKER ORA** 

### Don't backup the RNG's seed!

### **<sup>É</sup>** Exclude .gnupg/random\_seek from backups!

K ロ K x 個 K x 至 K x 至 K 2 → 0 至 K 9 Q Q Q

### <span id="page-50-0"></span>[OpenPGP](#page-2-0)

### [GnuPG's Architecture](#page-28-0)

[Good Practices](#page-36-0)

[Neat Tricks](#page-50-0)

K ロ ▶ K @ ▶ K 할 ▶ K 할 ▶ 이 할 → 9 Q Q ·

## ssh: Keys Instead of Passwords

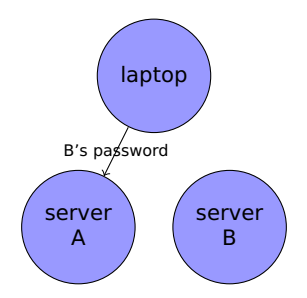

► Using keys means password is not sent to server

K ロ ▶ K @ ▶ K 할 ▶ K 할 ▶ . 할 . K 9 Q @

- **Ever enter password for a different server?**
- **<sup>É</sup>** You've just disclosed your password!

# ssh keys

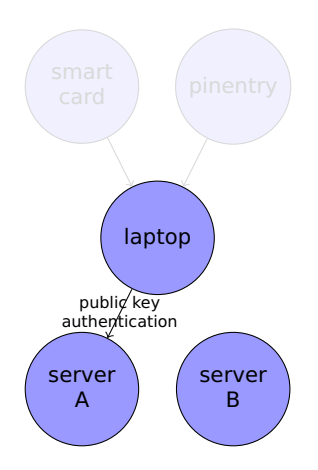

- ► OpenSSH stores private keys on hard drive
- **É** Keys are protected by a passphrase
- **E** Passphrase is cached by ssh agent

# ssh keys

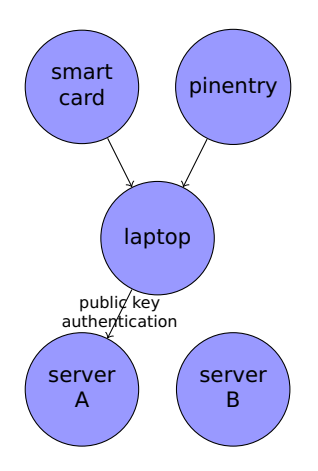

- **E** GnuPG implements the ssh agent protocol
- **É** GnuPG can use keys stored on a smart card

## GnuPG's ssh agent: configuration

- Add enable-ssh-support to .gnupg/gpg-agent.conf
- Restart qpg agent
- Add public key to .ssh/authorized\_keys file

**KORK STRAIN A STRAIN A STRAIN** 

### $\triangleright$  public key obtained by doing:

 $$$  ssh-add -L ssh-rsa AAAAB3NzaC1...zyt cardno:000603016636

### Remote gpg-agent

### ► gpg can use a remote gpg-agent

**E** Running on another computer

K ロ ▶ K @ ▶ K 할 > K 할 > 1 할 > 1 이익어

**<sup>É</sup>** Running as a different user

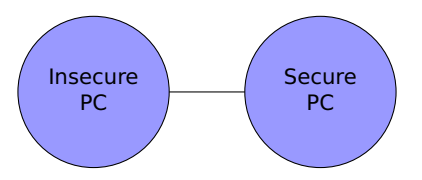

- $\triangleright$  Create a new user, gpg
- $\triangleright$  On secure pc, add the following to .gnupg/gpg-agent.conf:

extra-socket /home/gpg/.gnupg/S.gpg-agent-remote

- $\triangleright$  On insecure pc, run the following to forward the port:
	- \$ ssh -f -o ExitOnForwardFailure=ves -o StreamLocalBindUnlink=ves
	- > -L /home/neal/.gnupg/S.gpg-agent:/home/gpg/.gnupg/S.gpg-agent-remote
	- > apq@localhost bash -c ' while sleep 5; do echo NOP; done | apq-connect-agent'

### Requires OpenSSH  $\geq$  6.7 (Unix Domain Sockets)

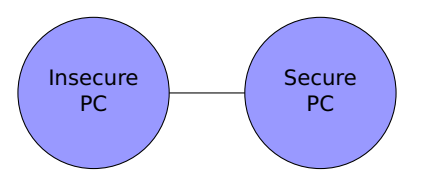

- $\triangleright$  Create a new user, gpg
- $\triangleright$  On secure pc, add the following to .gnupg/gpg-agent.conf:

extra-socket /home/gpg/.gnupg/S.gpg-agent-remote

 $\triangleright$  On insecure pc, run the following to forward the port:

\$ ssh -f -o ExitOnForwardFailure=ves -o StreamLocalBindUnlink=ves

- > -L /home/neal/.gnupg/S.gpg-agent:/home/gpg/.gnupg/S.gpg-agent-remote
- > apq@localhost bash -c ' while sleep 5; do echo NOP; done | apq-connect-agent'
	- If forwarding fails, exit
	- If the socket to be forwarded already exists, remove it first

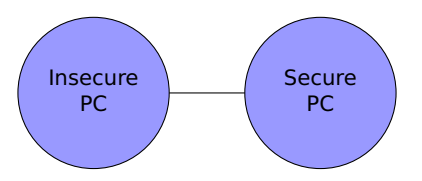

- $\triangleright$  Create a new user, gpg
- $\triangleright$  On secure pc, add the following to .gnupg/gpg-agent.conf:

extra-socket /home/gpg/.gnupg/S.gpg-agent-remote

#### $\triangleright$  On insecure pc, run the following to forward the port:

\$ ssh -f -o ExitOnForwardFailure=ves -o StreamLocalBindUnlink=ves

- > -L /home/neal/.gnupg/S.gpg-agent:/home/gpg/.gnupg/S.gpg-agent-remote
- > apq@localhost bash -c ' while sleep 5; do echo NOP; done | apq-connect-agent'
	- $\triangleright$  Forwards the file  $\ldots$  /S. gpg-agent on insecure
	- $\triangleright$  To the file .../S.gpg-agent-remote on secure
	- $\triangleright$  ssh won't expand tildes

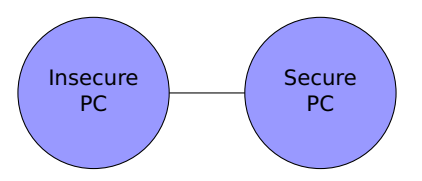

- $\triangleright$  Create a new user, gpg
- $\triangleright$  On secure pc, add the following to .gnupg/gpg-agent.conf:

extra-socket /home/gpg/.gnupg/S.gpg-agent-remote

- $\triangleright$  On insecure pc, run the following to forward the port:
	- \$ ssh -f -o ExitOnForwardFailure=ves -o StreamLocalBindUnlink=ves
	- > -L /home/neal/.gnupg/S.gpg-agent:/home/gpg/.gnupg/S.gpg-agent-remote
	- > apq@localhost bash -c 'while sleep 5; do echo NOP; done | apq-connect-agent'
		- ► Loop keeps connection opened and port forwarded
		- Exits when gpg-agent exits

## **Thanks!**

- $\triangleright$  Slides will be online at www.gnupg.org
- $\blacktriangleright$  More resources:
	- ► Riseup: https://help.riseup.net/en/security/ message-security/openpgp/best-practices
	- $\triangleright$  The grugg (for the truly paranoid): https://gist. github.com/grugg/03167bed45e774551155

**KORKARA KERKER DAGA** 

- If you like our work, consider donating!
	- https://www.gnupg.org/donate

# Copyright

### This presentation is Copyright 2015, by Neal H. Walfield. License: CC BY-SA 2.0.

K ロ ▶ K @ ▶ K 할 > K 할 > 1 할 > 1 이익어